# 在RV042ã€�RV042Gå′ŒRV082 VPNè<sup>.-</sup>c"±å™¨ä¸Šé€šé�ŽWindowsé…�ç½®Shr VPN客æ^¶ç«

# C>®æ`TM

**VPN** 

Clientæ~在é�端主機è£�置上é...�置的軟é«",å�¯æ��供簡å-®å′Œå®‰å

 $x^{\alpha-\alpha-\ddagger}x^{\alpha''}$ ςš,,ς>®ςš,, $x^{-\alpha}$  $\blacklozenge$ 'æ, ¨å±•ς¤°å¦,何ς,°é€£ς·šå^°RV042ã€ $\blacklozenge$ RV042Gæ^-RV082 VPNè<sup>.-</sup>c"±å™¨çš"é›»è...¦é...�ç½®Shrew VPN客æ^¶ç«¯ã€,

æ<sup>3</sup>`æ,,�i¼šæœ¬æ–‡æª'à�‡å®šæ,¨å<sup>,2</sup>ç¶"在Windowsé>»è...¦ä¸Šä¸‹è¼‰ä°†Shrew VPN客æ^¶ç«¯ã€,å�¦å‰‡ï¼Œæ,¨éœ€è¦�é...�置客æ^¶ç«¯å^°ç¶<sup>2</sup>é—œVPN連ç∙šï¼Œç" <u>VPNè·~c"±å™¨äŠcš"VPN客œ^¶c«~è¨å®šé�ç«~診å•�éš§é�"ï¼^客œ^¶ç«~å^°ç¶²é—œï¼‰ã€,</u>

# �ç" e£�ç½®

- $\cdot$  RV042
- $\cdot$  RV042G
- $\cdot$  RV082

# $\mathbf{e} \times \mathbf{y} \in \mathbb{R}$   $\mathbf{e} \times \mathbf{y} \in \mathbb{R}$   $\mathbf{e} \times \mathbf{y} \in \mathbb{R}$

 $\cdot$  v4.2.2.08

# é...�ç½®Windowsä Šçš"Shrew VPN客æ^¶ç«¯é€£ç∙š

æ¥é©Ÿ1.按ä,€ä,<é>»è…¦ä,Šçš,**Shrew VPN Client**ç¨<å¼�ä,¦é-<啟å®fã€,Show Soft VPN Access Managerè'-ç<sup>a</sup>-é-<a•Yï<sup>1</sup>/4š

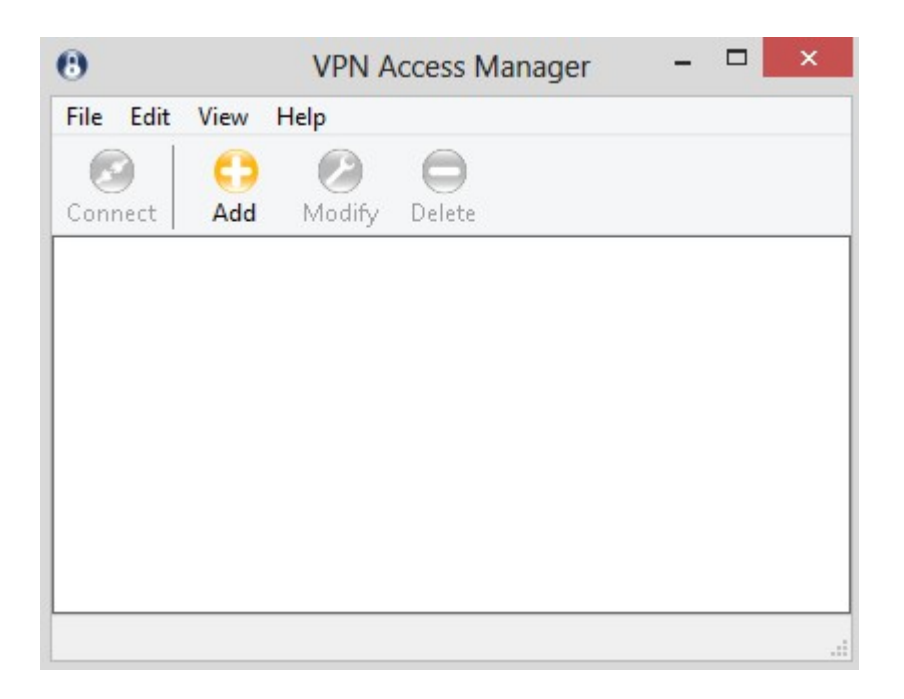

æ¥é©Ÿ2.按ä,€ä,<「ddã<del>€</del>�ã€,凰ç�¾VPN Site Configurationè¦-c<sup>a</sup>—:

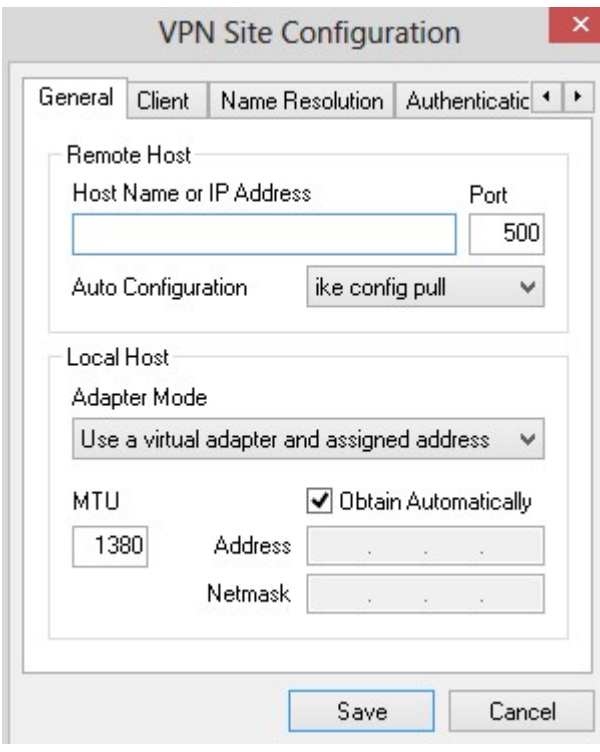

# å,, è Oé... Oç½®

æ¥é©Ÿ1.按ä,€ä, Generalé �籤ã€,

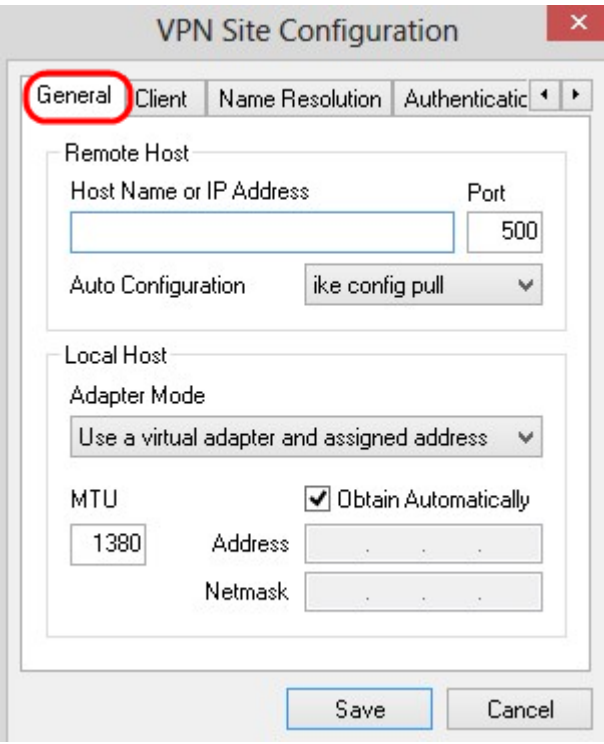

æ<sup>3</sup>`æ,,�i¼šGeneraléf``å^†ç''``æ-¼é...�ç½®é�端å'Œæœ¬åœ°ä¸»æ©ŸIP地å�€ã€,這䰛引

æ¥é©Ÿ2.在Host Name or IP

*Address*æ¬,ä½�ä,,輸å...¥é�端主機IP地å�€ï¼Œå�<sup>3</sup>å∙<sup>2</sup>é...�ç½®WANçš"IP地å�€ã

æ¥é©Ÿ3.在「Portã€�欄ä½�ä¸ï¼Œè¼¸å...¥ç″¨æ–¼é€£ç∙šçš"連ç∙šåŸè™Ÿç¢¼ã€,圖䏿‰€

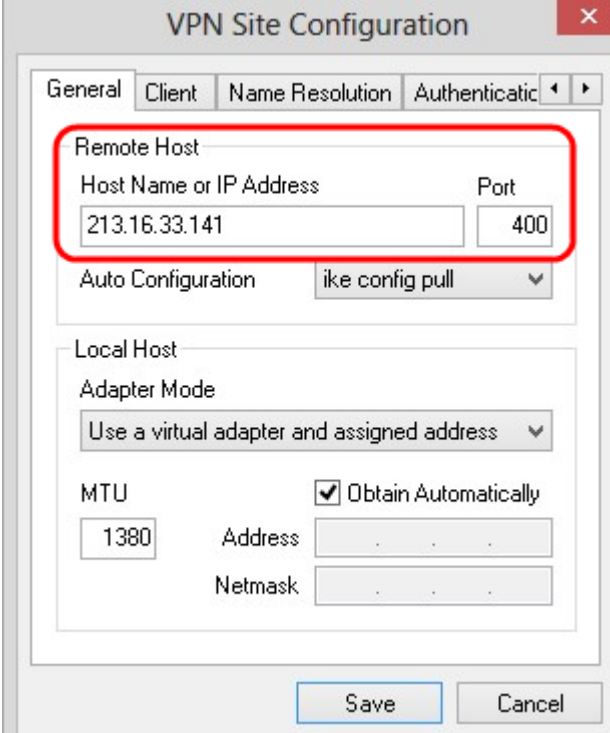

æ¥é©Ÿ4.在「Auto

Configurationã era à sa Moå¼�æ, ... å -®ä é� a "‡æ‰€éœ€çš "çµ "æ... sã€,

.cl ��ς"¨ â€" cl ��ς"¨é�,é ...cl ��ς"¨ä»»ä½•自動客æ^¶ç«¯é...�ç½®ã€,

 $\cdot$  IKE Config Pull â $\in$ "

 $\aa...\bm{\hat{\Phi}}$ è ¨ ±å®¢æ^¶ç«¯å¾žé›»è...¦è¨å®šè«‹æ±,ã€,在é›»è...¦æ″¯æ�´Pullæ– $^1$ æ $^3$ •çš"æ $f...$ æ $^3$ �下ï

 $\cdot$  IKE Config Push â $\epsilon$ "

使電腦有機æœ*fé€*šé�Žé**…�**置�程å�'客æ^¶ç«¯æ��ä¾›è¨å®šã€,在電腦

· DHCP Over IPSec â€" 使客æ^¶ç«¯æœ‰æ©Ÿæœf通�ŽDHCP over IPSec從é»»è...¦è««æ±,è¨å®šã€,

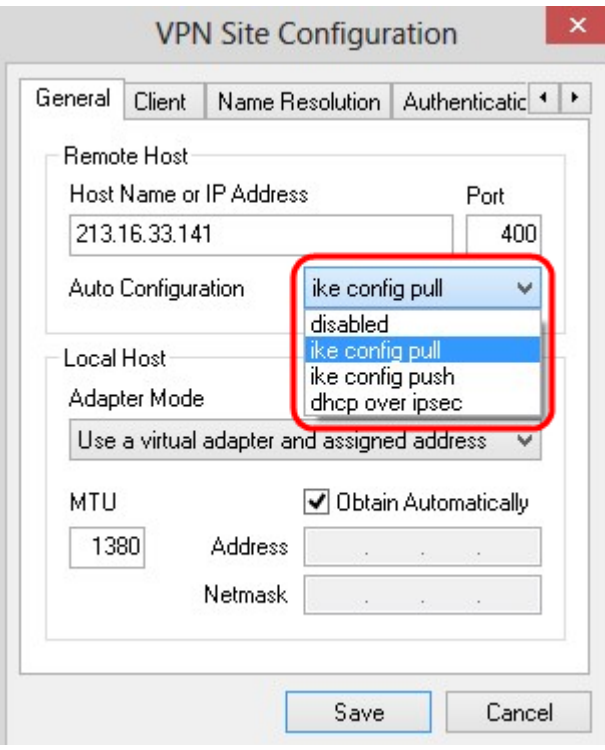

æ¥é©Ÿ5.弞Adapter Modeä «æ<‰é�,å-®ä ,æ <sup>1</sup>æ"šAuto Configurationç, <sup>o</sup>本地主機é�¸æ"‡æ‰€éœ€çš"介é�¢å�¡æ¨¡å¼�ã€,

 $\cdot$ 使?''`è™›æ''¬ä»‹é�¢å�¡å'Œå^†é…�çš"地å�€ å...�許客æ^¶ç«¯ä½¿ç″¨å...∙有指定地å�€çš"è™›æ"¬ä»‹é�¢å�¡ã€,

```
\cdot使?```è™›æ''¬ä»‹é�¢å�¡å'Œéš¨æ©Ÿåœ°å�€ —
å...�e`±å®¢æ^¶ç«¯ä½¿ç"¨å...∙有隨機地å�€çš"è™>æ"¬ä»‹é�¢å�¡ã€,
```
∙使ç``¨ç�¾æœ‰ä»‹é�¢å�¡å′Œç∙¶å‰�地å�€ â€″ 使ç″¨ç�¾æœ‰ä»‹é�¢å�¡å�Šå…¶åœ°å�€ã€,ä¸�需è¦�輸入其ä»-è<sup>3</sup>‡è¨Šã€,

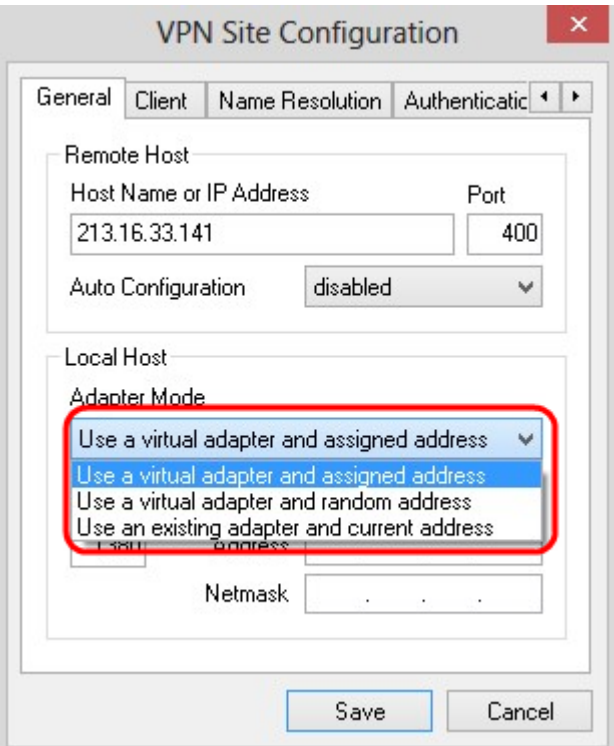

æ¥é©Ÿ6.å¦,果從æ¥é©Ÿ5çš,,Adapter Modeä «æ«‰å¼�æ ...å–®ä é� æ"‡ä°†Use a Virtual **Adapter and Assigned** 

Address,請在MTUæ¬,ä½�ä̯è¼ˌå...¥æœ€å¤§å,<sup>3</sup>è¼ˌå-®ä½�(MTU)ã€,最大å,<sup>3</sup>è¼ˌå-®å...f 1380ã€,

<sub>æ¥é©Ÿ7.ï¼^å�¯é�jĭ¼‰è¦�通é�ŽDHCP伺æœ�器自å‹•ç�<sup>2</sup>å�–地å�€å′Œå�ç¶<sup>2</sup>掩ç</sub> Automaticallyè<sup>ra</sup>�-æ-<sup>1</sup>塊ã€,æ¤é�,é ...ä,¦é�žå°�所有é...�ç½®éf½å�-ç″¨ã€,

æ¥é©Ÿ8.å¦,果從æ¥é©Ÿ5çš,,Adapter Modeä,<æ<‰é�,å-®ä,é�,æ"‡Use a Virtual Adapter and Assigned

Address,è«<在Addressæ¬,ä½�ä¸è¼¸å...¥é�端客æ^¶ç«¯çš"IP地å�€ã€,

æ¥é©Ÿ9.å¦,果從æ¥é©Ÿ5çš,,Adapter Mode ä «æ<‰é�,å-®ä é�,æ"‡Use a Virtual Adapter and Assigned Address i<sup>1/4</sup>Ώ«<在Netmask

æ¬,ä½�ä,輸å...¥é�端客æ^¶ç«¯IP地å�€çš"å�ç¶<sup>2</sup>掩碼ã€,

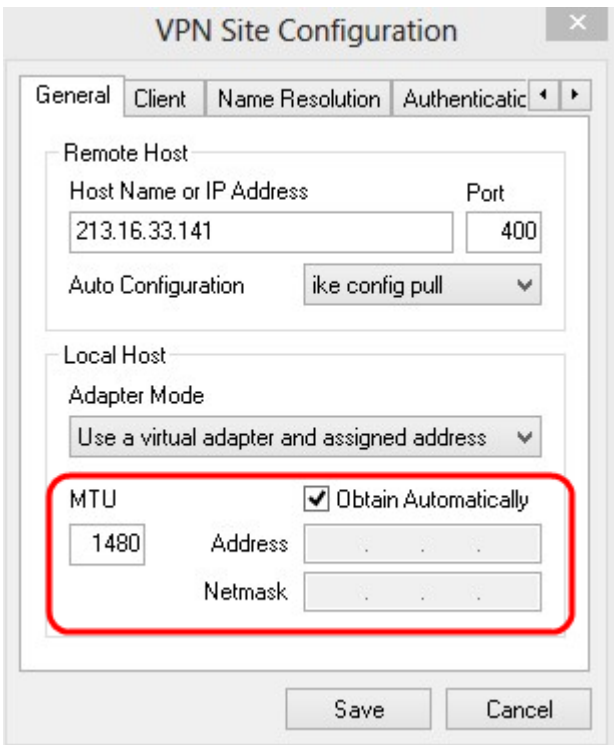

æ¥é©Ÿ10.按一下ã€**Œave**ã<del>€</del>�以å"<sup>2</sup>å~è¨å®šã€,

### 客æ^¶ç«~é...�ç½®

æ¥é©Ÿ1.按ä,€ä, Clienté �籤ã€,

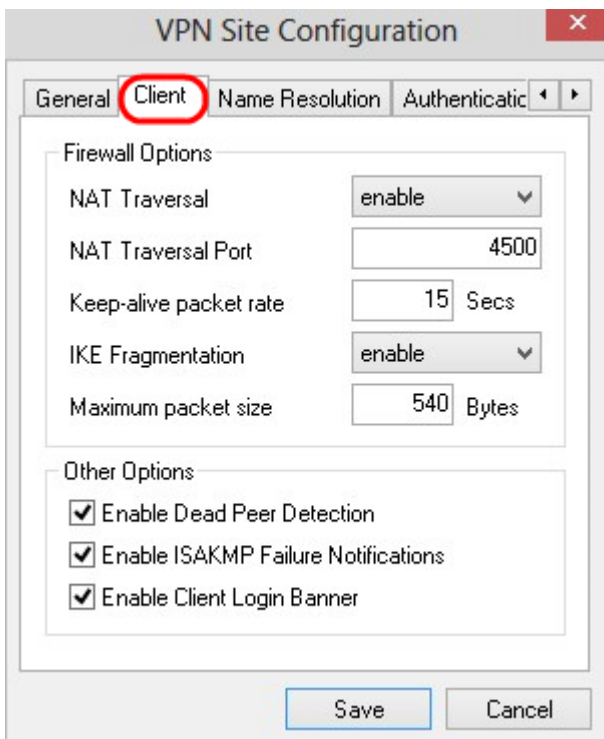

æ<sub>\*</sub>æ,,�i¼šåœ¨å®¢æ^¶ç«~éf¨å^†ï¼Œå�¯ä»¥é...�ç½®é<sup>~2</sup>ç�«ç‰†é�¸é ...ã€�失æ•^å°�ç‰é«″æ

æ¥é©Ÿ2.從NAT  .<sub>Ç</sub>¦�ç"¨ â€" NATå�"定å<sup>,2</sup>ç¦�ç"¨ã€,

 $\cdot$ å• $\ddot{Y}$ ç''  $\hat{a}$ €''

åf...ç•¶ç¶?關通é�Žå�"商指礰æ"¯æ�´æ™,æ‰�使ç"¨IKEå^†æ®µã€,

.å¼.å^¶è�‰ç¨¿â€"

NATå�″定çš"è�‰ç¨¿ç‰ˆæœ¬ã€'如果綪關通é�Žå�″商或檢測NAT來指

 $\cdot$ å¼ $\cdot$ å $\sqrt{\text{RFC}}$  -

NATå�"定çš"RFCç‰^本ã€,å¦,æžœç¶<sup>2</sup>關通é�Žå�"商æ^–檢測NAT來指礰æ"

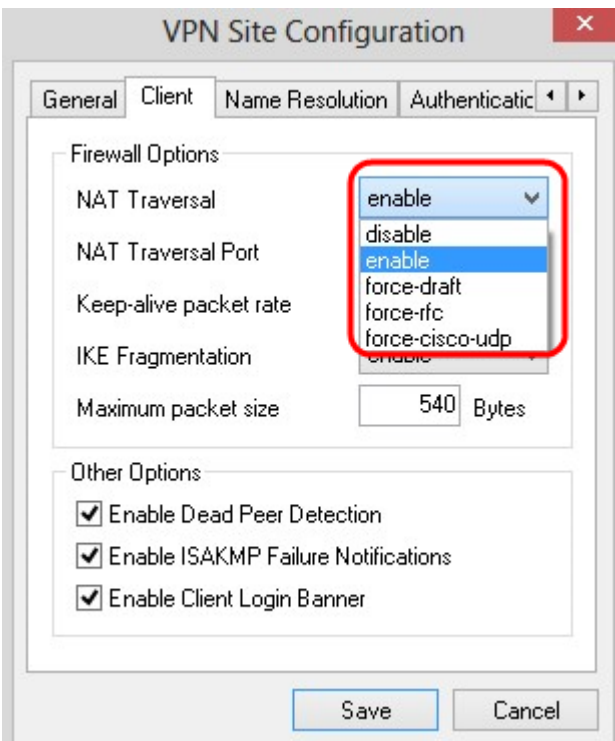

æ¥é©Ÿ3.在NAT Traversal Portæ¬,,ä½�ä,è¼,å...¥NATçš"UDPåŸ ã€,é �è¨å€¼ç,°4500ã€,

æ¥é©Ÿ4.在「Keep-alive packet *rate*ã<del>€</del>�欄ä½�ä¸ï¼Œè¼¸å...¥å,<sup>3</sup>é€�ä¿�æŒ�連ç∙šå°�åŒ...çš"速率值ã€,è©<sup>2</sup>值以ç§′ç

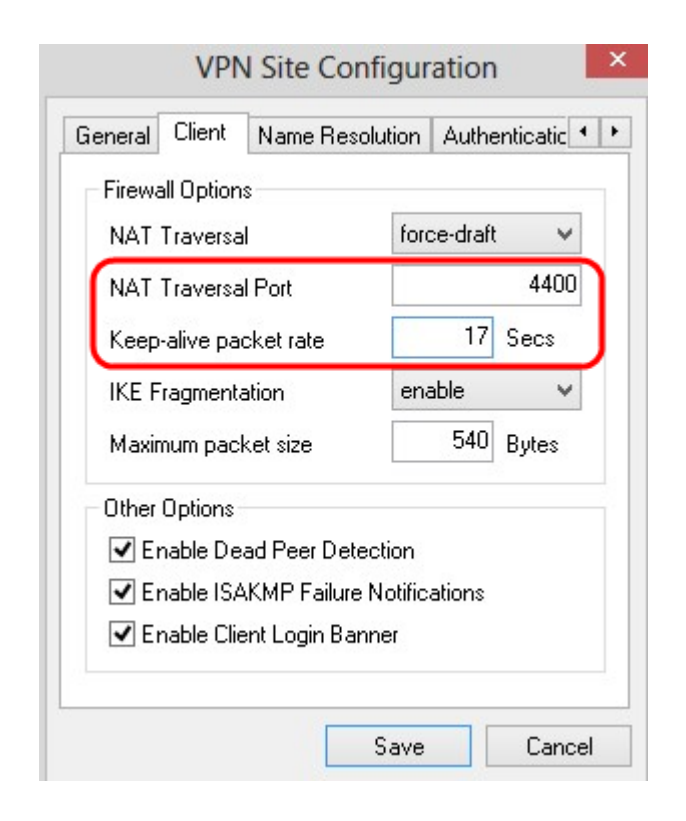

æ¥é©Ÿ5.在IKE Fragmentationä «æ<‰æ ....å–®ä ,é� æ"‡é�©ç•¶çš"é� é ...ã€,

```
.cl�c"¨ — ä �使c"¨IKEå^†æ®µã€,
```
 $\cdot$ 啟c'" â€"

åf...ç•¶ç¶?關通é�Žå�"商指礰æ"¯æ�´æ™,æ‰�使ç"¨IKEå^†æ®µã€,

 $\cdot$ å¼ $\cdot$ å $\leq$   $\mathbb{R}$  a $\in$   $\mathbb{C}$ ; e $\ltimes \mathbb{C}$ t $\downarrow$ c $\mathbb{C}$  $\infty$  $\sim$  $\mathbb{C}$  $\mathbb{C}$ , al, al/ $\circ$ il/ $\leq$ t $\leq$ f $\leq$ il/ $\leq$ c $\leq$  $\leq$ n $\in$ ,

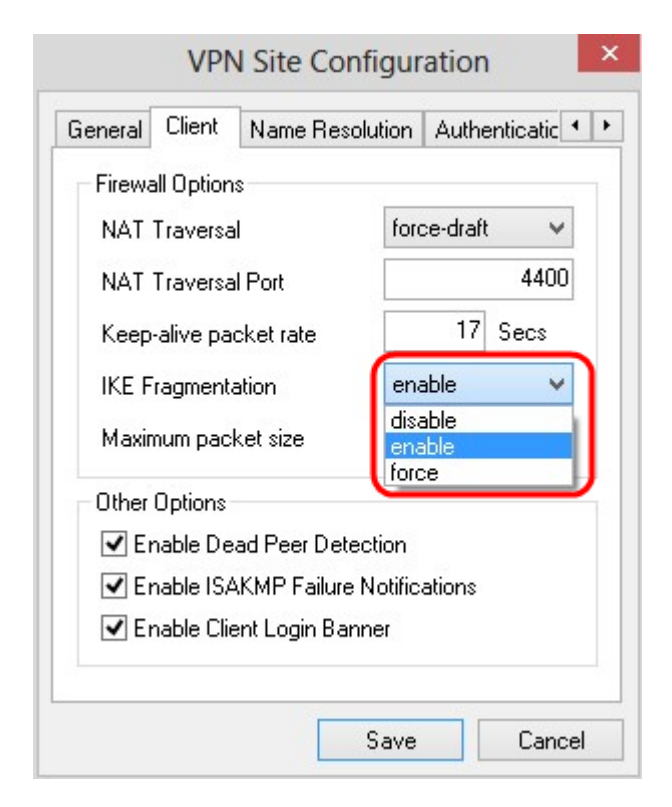

#### æ¥é©Ÿ6.在Maximum packet

sizeæ¬,ä½�ä,ï¼^以ä½�å...f組ç,ºå-®ä½�)輸å...¥æœ€å¤§è<sup>з</sup>‡æ-™åŒ...大å°�ã€,å¦,æžα

æ¥é©Ÿ7.ï¼^å�¯é�¸ï¼‰è‹¥è¦�å...�許é›»è...¦å′Œå®¢æ^¶ç«¯åœ¨å�¦ä¸€å€‹ç"¡æ<sup>з</sup>•響應æ' Dead Peer Detectione`a → - ajŠã€,

æ¥é©Ÿ8.ï¼^å�¯é�j)è¦�通é�ŽVPN客æ^¶ç«¯å,<sup>3</sup>é€�故障通知,è«‹é�¸ä¸Enable ISAKMP Failure Notificationsè<sup>[^</sup>å�-æ-<sup>1</sup>å<sub>]</sub>Šã€,

æ¥é©Ÿ9.ï¼^å�¯é�¸ï¼‰è¦�在è^‡ç¶<sup>2</sup>關建立連ç·šæ™,ç″±å®¢æ^¶ç«¯é¡¯ç¤ºç™»å…¥æ©«¿ Client Login è  $a^2$  –  $\alpha$  –  $a^2$  –  $a^2$  –  $a^2$  –  $a^2$  –  $a^2$  –  $a^2$  –  $a^2$  –  $a^2$  –  $a^2$  –  $a^2$  –  $a^2$  –  $a^2$  –  $a^2$  –  $a^2$  –  $a^2$  –  $a^2$  –  $a^2$  –  $a^2$  –  $a^2$  –  $a^2$  –  $a^2$  –  $a^2$  –  $a^2$  –  $a^2$ 

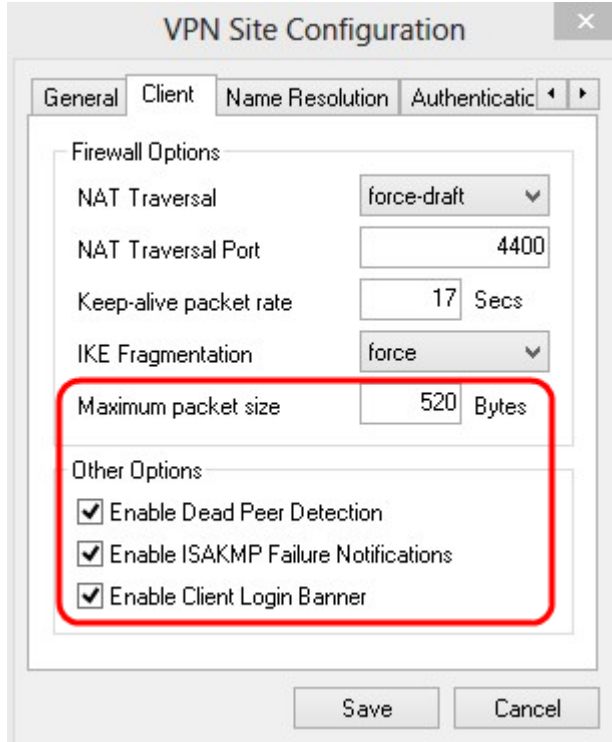

æ¥é©Ÿ10.按ä,€ä,<ã€**Œave**ã<del>€</del>Øä»¥å"<sup>2</sup>å~è¨å®šã€,

# �ç"±è§£æž�é...�ç½®

æ¥é©Ÿ1.按ä €ä Name Resolutioné �籤ã€,

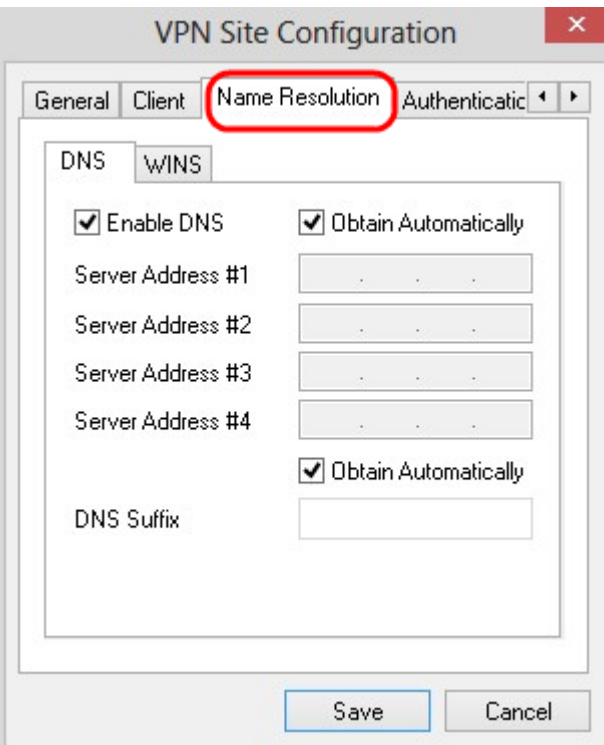

#### æ<sup>3</sup>"æ,, $\bigcirc$ : Name

Resolutionéf'å^†ç""æ-1/4é...�ç½®DNSï¼^域å��ç<sup>3</sup>»çµ±ï¼‰å'ŒWINï¼^Windows Internet�稱æœ�務)è¨å®šã€,

æ¥é©Ÿ2.按ä €ä <DN**Sé** é …å�jã€,

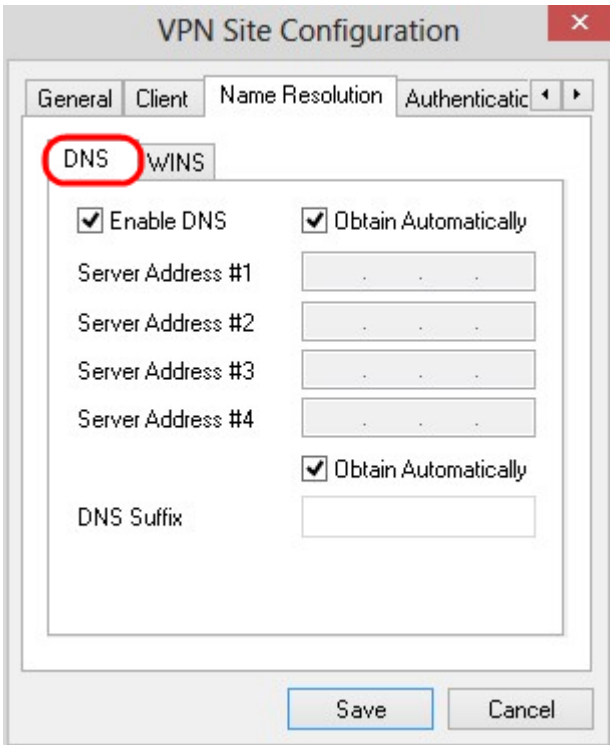

æ¥é©Ÿ3.é�,ä,Enable DNS以啟ç'" 域å��ç<sup>3</sup>»çµ±(DNS)ã€,

æ¥é©Ÿ4.ï¼^å�¯é�j)è‹¥è¦�自å‹•å�–å¾—DNS伺æœ�器ä½�å�€ï¼Œè«‹å‹¾é�¸Obtaiı Automaticallyè¦^å�-æ-<sup>1</sup>塊ã€,å¦,æžœé�,æ"‡æ¤é�,é ...,è«‹è·<sup>3</sup>è‡<sup>3</sup>æ¥é©Ÿ6ã€,

#### æ¥é©Ÿ5.在Server Address

#Iæ¬,ä½�ä¸è¼¸å...¥DNS伺æœ�器地å�€ã€,å¦,果有å...¶ä»-DNS伺æœ�器,è

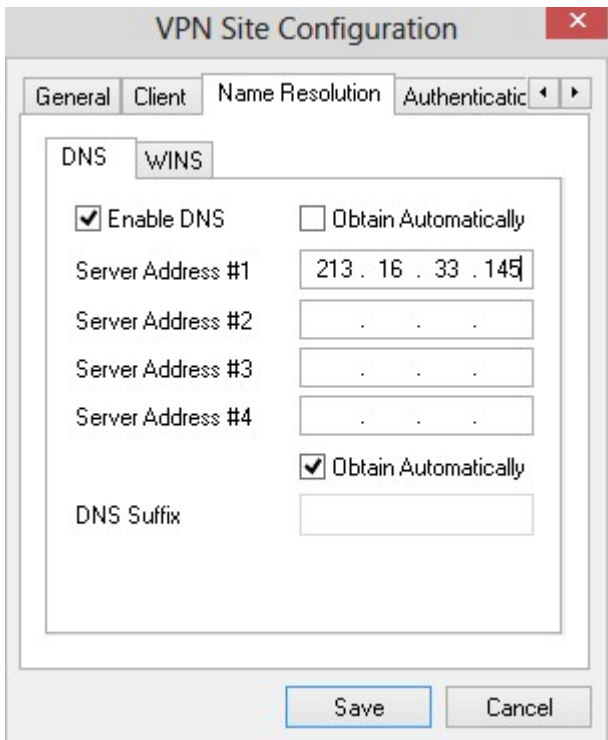

æ¥é©Ÿ6.ï¼^å�¯é�,)è¦�自å‹•ç�<sup>2</sup>å�-DNSä¼°æœ�器çš"å—尾,è«‹é�¸ä¸Obtain Automaticallyè<sup>r</sup>å�-æ-<sup>1</sup>塊ã€,å¦,æžœé�,æ"‡æ¤é�,é ...,è«‹è·<sup>3</sup>è‡<sup>3</sup>æ¥é©Ÿ8ã€,

æ¥é©Ÿ7.在「DNSå—å°¾ã<del>⑥</del>欄ä½�ä¸è¼¸å...¥DNSæœ�務器çš,,å—å°¾ã€,

æ¥é©Ÿ8.按ä,€ä,<ã€**Œave**�以å"<sup>2</sup>å~è¨å®šã€,

æ¥é©Ÿ9.按ä,€ä,WINSé �籤ã€,

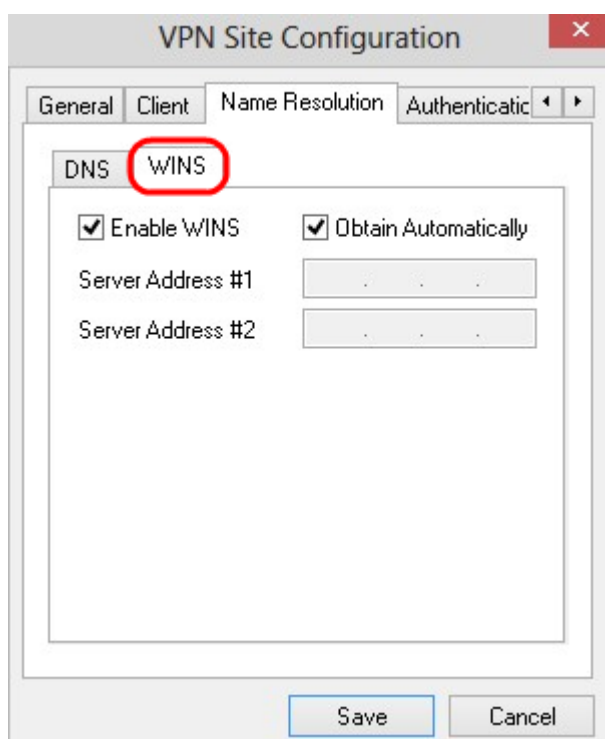

æ¥é©Ÿ10.é�,ä,Enable WINS以啟ç'"Windows Internet Name Server(WINS)ã€,

æ¥é©Ÿ11ã€,ï¼^å�¯é�,)è¦�自å‹•ç�<sup>2</sup>å�-DNSä¼°æœ�器地å�€ï¼Œè«‹é�,ä,Obtain Automaticallyè¦^å�-æ-<sup>1</sup>塊ã€,å¦,æžœé�¸æ"‡æ¤é�¸é ...,è«‹è·<sup>3</sup>è‡<sup>3</sup>æ¥é©Ÿ13ã€,

#### æ¥é©Ÿ12.在Server Address

#Iæ¬,ä½�ä¸è¼¸å...¥WINS伺æœ�器çš"地å�€ã€,å¦,果有å...¶ä»–DNS伺æœ�器ï! Addressæ¬,ä½�ä,è¼,å...¥é€™ä°>æœ�務器çš,,地å�€ã€,

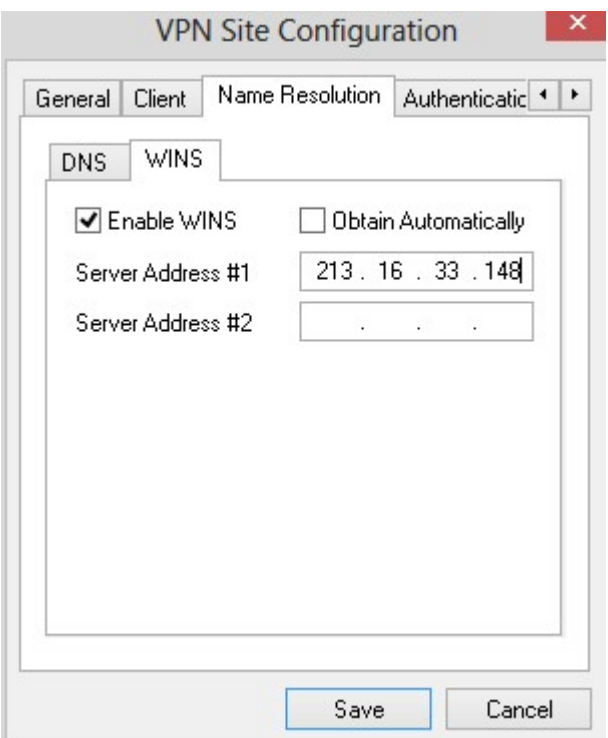

æ¥é©Ÿ13.按ä,€ä,<ã€**Œave**ã<del>€</del>Øä»¥å"<sup>2</sup>å~è¨å®šã€,

#### é©—è‰

æ¥é©Ÿ1.按ä €ä Authenticationé �籤ã€,

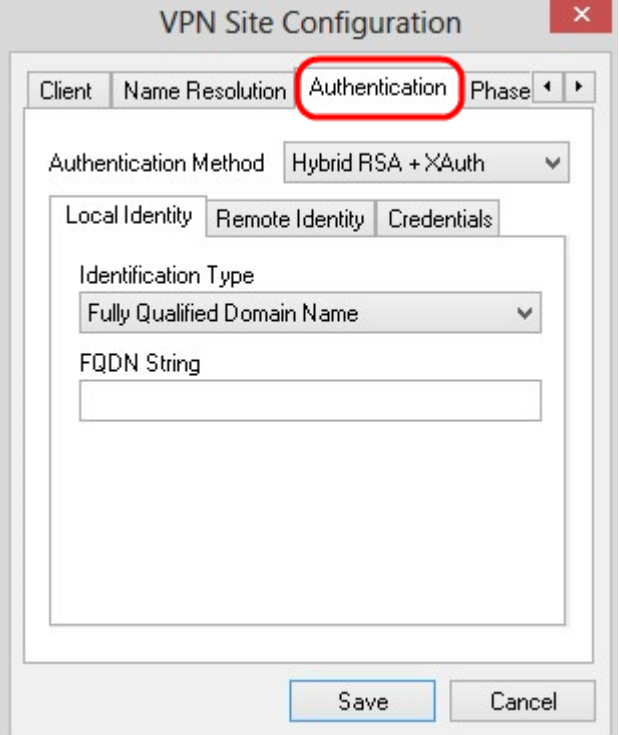

è"»ï¼šåœ"Authenticationéf"å^†ï¼Œæ,"å� a»¥é...�置客æ^¶ç« c̄š"引æ• ï¼Œä½¿å...¶åœ"å SAæ™,處ç�t谫份é©-è‰ã€,

æ¥é©Ÿ2.從Authentication

Methodä, <æ<‰é�,å-®ä,é�,æ"‡é�©ç•¶çš"谫份é©—è‰æ-<sup>1</sup>æ<sup>3</sup>•ã€,

·æ…å�^RSA +æ"´å±•é©—è‰ â€" �需è¦�客æ^¶ç«¯æ†'æ"šã€,使ç"¨è€…端æœfé©—è‰é–~é�"ã€,憑æ"šå°‡æŽ¡ç"¨PEN

·æ…å◆ GRP +æ"展é©—è‰ â€" ä �需è¦�客æ^¶ç«¯æ†'æ"šã€,使ç"¨è€…端æœfé©—è‰é–~é�"ã€,憑è‰å°‡æŽ¡ç"¨PEN

 $\cdot \acute{\text{e}}$ , TM<sub>æ</sub>-1RSA + æ " $\acute{\text{a}}$ ± $\bullet$ é©—è‰  $\hat{\text{a}}$  €"

客æ^¶ç«¯å'Œç¶?é—œéf½éœ€è校æ†'è‰é€<sup>2</sup>行è%份é©—è‰ã€,æ†'è‰å°‡æŽ¡ç"¨PEMæ^-PKC

 $\cdot$ é<sup> $\cdot$ TM</sup>æ<sup>-1</sup>PSK +æ<sup>0</sup>°å±•é©—è‰ â€"

客æ^¶ç«¯å'Œç¶?é—œéf¼éœ€è校æ†'è‰é€<sup>2</sup>行谫份é©—è‰ã€,æ†'æ"šå°‡æŽ¡ç"¨å...±ç"¨é‡'é'°

 $\cdot \acute{\text{e}}$ <sup>TM</sup>æ<sup>-1</sup>RSA â $\epsilon$ <sup>"</sup>

客æ^¶ç«¯å'Œç¶?é—œéf½éœ€è校æ†'è‰é€<sup>2</sup>行è%份é©—è‰ã€,憑è‰å°‡æŽ¡ç″¨PEMæ^-PKC

.é<sup>>™å</sup>�'PSK â€"

客æ^¶ç«¯å′Œç¶<sup>2</sup>é—œéf½éœ€è¦�æ†'è‰é€<sup>2</sup>行谫份é©—è‰ã€,æ†'æ"šå°‡æŽ¡ç″¨å...±ç″¨

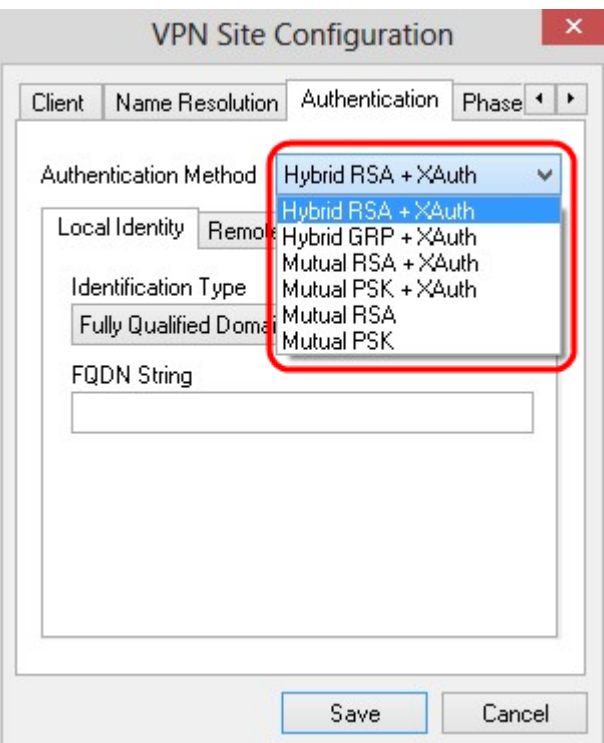

本地è°«ä»1⁄2é...�ç½®

æ¥é©Ÿ1.按ä,€ä, Local Identityé �籤ã€,

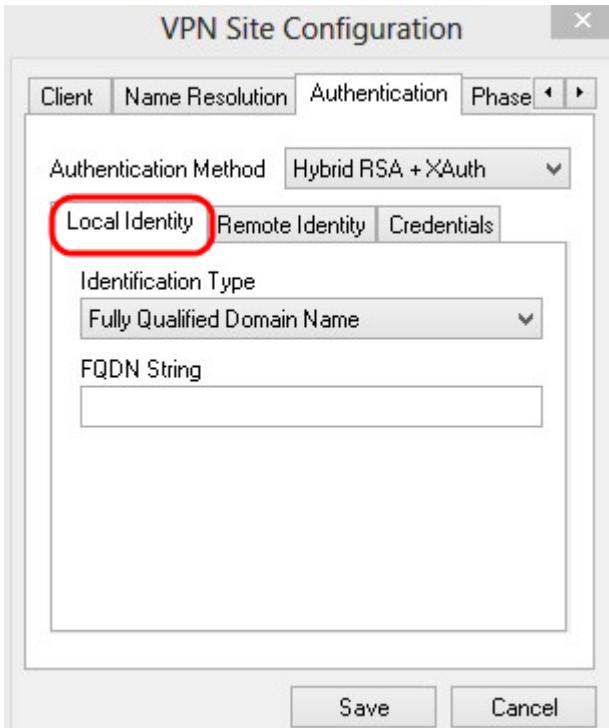

æ<sup>3</sup>"æ,,�i¼šæœ¬åœ°è°«ä»½è¨å®šå,<sup>3</sup>é€�å^°ç¶<sup>2</sup>é—œé€<sup>2</sup>行é©—è‰çš"IDã€,在Local *Identityéf* a^†ä¸ï¼Œé...�置標è~åž‹å^¥å′ŒFQDNï¼^完å...¨é™�定域å��)å—ä¸<sup>2</sup>以

æ¥é©Ÿ2.從Identification

*Type*ä¸<æ<‰é�¸å–®ä¸é�¸æ"‡ç›¸æ‡‰çš"標è~é�¸é …ã€,並é�žæ‰€æœ‰é�¸é …å°�所æc

 $\cdot$ 完å $\ldots$ ¨é™�定域å�� â€″ 本地標è~çš"客æ^¶ç«¯æ¨™è~埰於完å…¨é™�定域å��ã€,å¦,æžœé�,æ"‡æඃ

 $\cdot$ 使ç'''`者完å…¨é™�定域å�� â€″

本地身份çš"客æ^¶ç«¯æ¨™è~基於使ç"¨è€…完å…¨é™�定域å��ã€,å¦,æžo

· IP地å�€ â€" 本地谫份çš"客æ^¶ç«¯æ¨™è~埰æ-¼IP地å�€ã€,å¦,æžœé�äUse a

discovered local host address,將自動發ç�¾IP地å�€ã€,å¦,æžœé�¸æ"‡æ¤é�¸é …,請執行æ¥é©Ÿ5ï¼(

 $\cdot$ é $\uparrow$ 'é $\cdot$ °è $\tilde{a}$ '¥ç $\neg$ |號 â $\in$ "

 $a\ddot{a}^{\nu\circ}$ a $-1/4$ é $\ddagger$ 'é' $^{\circ}$ è ~ $a^{\nu}$ ¥ç $\neg$ lè™ $\ddot{Y}$ a $\ddots$ m $a^{\nu}$ à $\alpha$  $\alpha$  $a^{\circ}$ å $\otimes$ ø $\alpha$  $\Upsilon$ c $\ddot{C}$ , $a\ddot{C}$ a $\alpha$  $\gamma$ c $\ddot{C}$ a $\alpha$  $\alpha$  $\gamma$ a $\alpha$  $\alpha$ i $\alpha$  $\alpha$ i $\alpha$ 

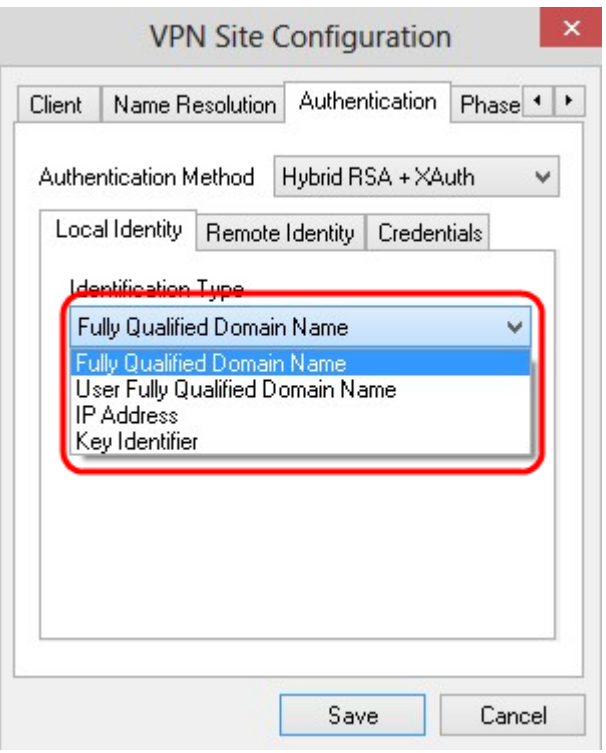

æ¥é©Ÿ3.在FODN

String $x^-$ ,,  $a$ 1/2 $\odot a$ ,  $\ddot{a}$ ,  $a^2$ ,  $a^2$ ,  $a^2$ ,  $a^2$ ,  $a^2$ ,  $a^2$ ,  $a^2$ ,  $a^2$ ,  $a^2$ ,  $a^2$ ,  $a^2$ ,  $a^2$ ,  $a^2$ ,  $a^2$ ,  $a^2$ ,  $a^2$ ,  $a^2$ ,  $a^2$ ,  $a^2$ ,  $a^2$ ,  $a^2$ ,  $a^2$ ,  $a^2$ ,  $a^2$ ,  $a^2$ ,  $a^2$ ,  $a$ 

æ¥é©Ÿ4.åœ<sup>•</sup>UFODN  $Stringi<sup>1</sup>/<sub>4</sub>^UFQDNå—ä<sub>2</sub>^i<sup>1</sup>/<sub>4</sub>%<sub>0</sub>x<sup>1</sup>-,a<sup>1</sup>/<sub>2</sub>②a<sub>2</sub>e<sup>1</sup>,a<sub>2</sub>e<sup>1</sup>,a<sub>1</sub>.4a<sub>1</sub>.4a<sub>2</sub>c<sub>1</sub>^u e<sub>1</sub>.a<sub>1</sub>^u e<sub>2</sub>.$ 

 $x\overline{Y}$ 驟5.åœ UFQDNå—ä  $^2x\overline{y}$ ,ä½ $\overline{Q}$ ä è¼ å...¥IP地å $\overline{Q}$ ۋ€,

 $x \notin \odot \ddot{Y}6$  are  $KeyID$ Stringi¼^é‡'é'°IDå—ä^2i¼‰ä^è¼^å...¥ç""æ-¼æ"IMè~本地客æ^¶c«¯cš,,é‡'é'°è~å^¥c¬/èIMŸã€,

æ¥é©Ÿ7.按ä,€ä,<ã€**Œave**ã**€�**以å"<sup>2</sup>å~è¨å®šã€,

## $é\hat{\mathbf{\Theta}}$  ç« $\vec{e}^o$ «ä»1/2é... $\hat{\mathbf{\Theta}}$ ç1/2 $\circledR$

æ¥é©Ÿ1.按ä ∈ä Remote Identityé �籤ã€,

 $\pmb{\times}$ **VPN Site Configuration** Name Resolution Authentication Phase 1 | 1 Client Authentication Method | Hybrid RSA + XAuth  $\checkmark$ Local Identity Remote Identity Credentials Identification Type Any v Save Cancel

 $\cdot$ 使ç'''`è €...完å...¨é™�定域å�� â€″

·IP地å�€ â€″

 $\cdot$ é $\ddagger$ 'é' $\circ$ è $\ddot{\circ}$ å $\ddagger$ g $\sim$ lè $\ddot{\circ}$ n $\ddot{\circ}$  â $\in$ "

local host

 $\mathbf{a}^3$   $\mathbf{a}$ ,  $\mathbf{\hat{\Theta}}$   $\mathbf{W}$   $\mathbf{\hat{\Theta}}$   $\mathbf{\hat{\Theta}}$   $\mathbf{\hat{\Theta}}$   $\mathbf{c}$   $\mathbf{\hat{\Theta}}$   $\mathbf{\hat{\Theta}}$   $\mathbf{\hat{\Theta}}$   $\mathbf{\hat{\Theta}}$   $\mathbf{\hat{\Theta}}$   $\mathbf{\hat{\Theta}}$   $\mathbf{\hat{\Theta}}$   $\mathbf{\hat{\Theta}}$   $\mathbf{\hat{\Theta}}$   $\mathbf{\hat{\Theta}}$   $\mathbf{\hat{\Theta}}$   $\mathbf{\hat{\Theta}}$   $\mathbf{\hat$ 

 $x^2 \in \mathbb{C}$   $Y^2$ .  $x^3 \neq 1$  *dentification Type*  $x^3 \in \mathbb{C}$ ,  $x^4 \in \mathbb{C}$   $\mathbb{C}$ ,  $x^4 \in \mathbb{C}$ ,  $x^5 \in \mathbb{C}$ ,  $x^6 \in \mathbb{C}$ ,  $x^6 \in \mathbb{C}$ ,  $x^6 \in \mathbb{C}$ ,  $x^6 \in \mathbb{C}$ ,  $x^6 \in \mathbb{C}$ ,  $x^6 \in \mathbb{C}$ ,  $x^6 \in \mathbb$ 

 $Identity$ éf a^†a 14 $\text{E}$ a<sup>o</sup>‡æ $\text{Tr}$ e $\text{E}$ az $\text{Var}$  and  $\text{E}$ ... $\text{Q}$ c $\text{Var}$ ,  $\text{C}$ c $\text{Var}$  and  $\text{E}$ ,  $\text{E}$ 

```
\cdot完å\ldots¨é™�定域å�� â€″
é�端標è~çš"客æ^¶ç«¯æ¨™è~埰於完å...¨é™�定域å��ã€,å�ªæœ‰åœ¨Authe
```
the subject in the received certificate but don't compare it with a specific valuee`|^å�-æ-<sup>1</sup>塊以自嫕接æ`'¶è‰æ<sub>≧</sub>ã€,å¦,æžœé�¸æ"‡æ¤é�¸é …,請執行æ¥é©Ÿ3,ç

é�端身份çš"客æ^¶ç«¯æ¨™è~基於使ç"¨è€…完å…¨é™�定域å��ã€,å�ªæœº

address,將自動發ç�¾IP地å�€ã€,å¦,æžœé�¸æ"‡æ¤é�¸é …,請執行æ¥é©Ÿ6ï¼(

基於金é'°è~å^¥ç¬¦è™Ÿä¾†æ¨™è~é�端客æ^¶ç«¯çš"客æ^¶ç«¯è~å^¥ç¬¦è™Ÿã€,å¦,æžœé�

 $\hat{\mathbf{e}}$   $\hat{\mathbf{e}}$   $\hat{\mathbf{e}}$ 

從PEMæ^–PKCS12è‰æ›¸æª″æ¡^自動標è~é� 端客æ^¶ç«¯ã€,å�ªæœ‰åœ¨Authenticati

 $-$ ASN.1å $\odot$   $a^2$ tè¾  $a^2$ ô $\odot$ c + â€"

 $\mathcal{L}(\mathbf{\Theta}) \in \mathbb{R}$  and  $\mathbb{C}$  and  $\mathbb{C}$  and  $\mathbb{C}$  and  $\mathbb{C}$  and  $\mathbb{C}$  and  $\mathbb{C}$  and  $\mathbb{C}$  and  $\mathbb{C}$  and  $\mathbb{C}$  and  $\mathbb{C}$  and  $\mathbb{C}$  and  $\mathbb{C}$  and  $\mathbb{C}$  and  $\mathbb{C}$  and  $\mathbb{C}$  and

 $\cdot$  Any â $\epsilon$ "

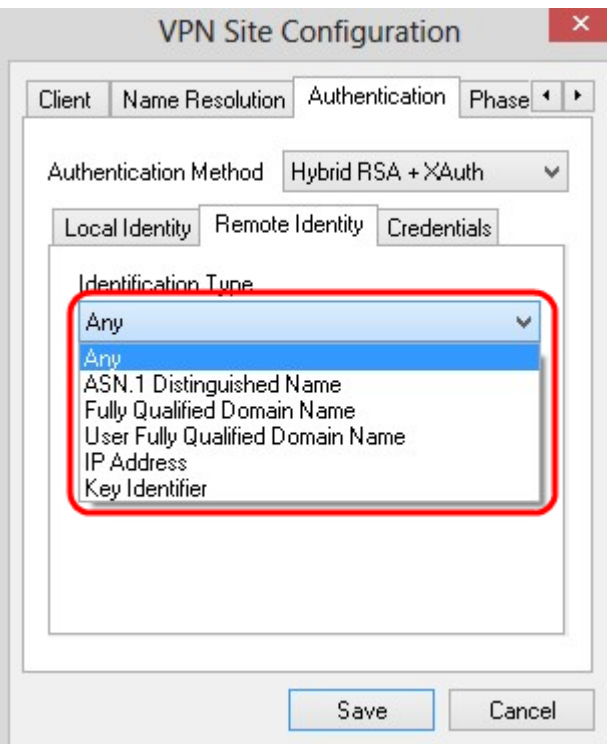

æ¥é©Ÿ3.在ASN.1 DNå—ä¸<sup>2</sup>æ¬,ä½�ä¸è¼,å...¥ASN.1 DNå—ä¸<sup>2</sup>ã€,

æ¥é©Ÿ4.在FODN

String $x^{\neg}$ ,  $a^{1/2}\Theta$ ä è $\forall$ 4, å...¥å®Œå... ¨é™ $\Theta$ 定çš,,域å $\Theta$  $\Theta$ 作ç, $^{\circ}$ DNS $a$ —ä  $^2$ ã€,

æ¥é©Ÿ5.在*UFQDNå—ä¸*²æ¬"ä½�ä¸è¼¸å...¥ä½¿ç″¨è€...完å...¨é™�定çš"域å��ï¼^DNSå—*ä* 

æ¥é©Ÿ6.在UFQDN Stringæ¬,ä½�ä¸è¼¸å...¥IPåæ°å�€ã€,

æ¥é©Ÿ7.在Key ID Stringæ¬,ä½�ä̯輸å...¥ç"¨æ-¼æ¨™è~本地客æ^¶ç«¯çš"金é'°è~å^¥ç¬¦è™Ÿã€,

æ¥é©Ÿ8.按ä ∈ä «ã€**Œave**ã<del>€</del>�以å "<sup>2</sup>å~è¨å®šã€,

æ†'è‰é...�ç½®

æ¥é©Ÿ1.按ä €ä Credentialsé �籤ã€,

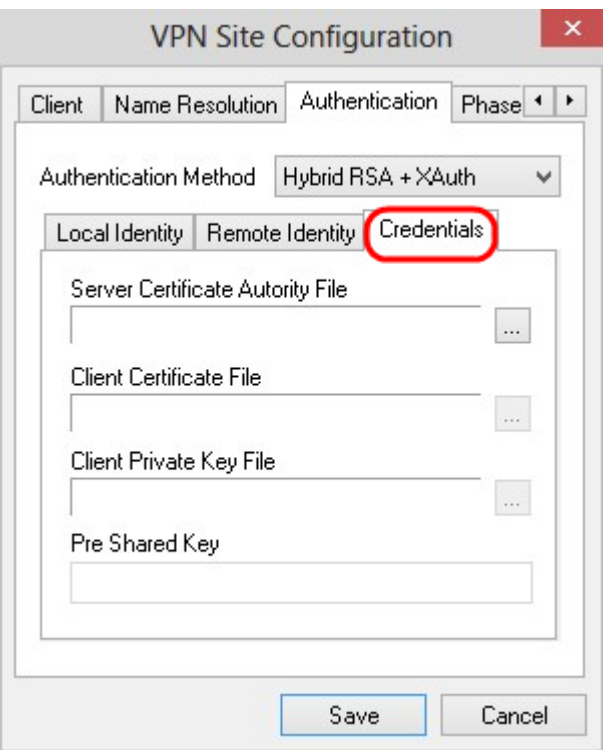

æ<sup>3</sup>"æ,,�i¼šåœ "Credentialséf "å^†ï¼Œé...�ç½®é �å...±ç" "é‡'é'°ã€,

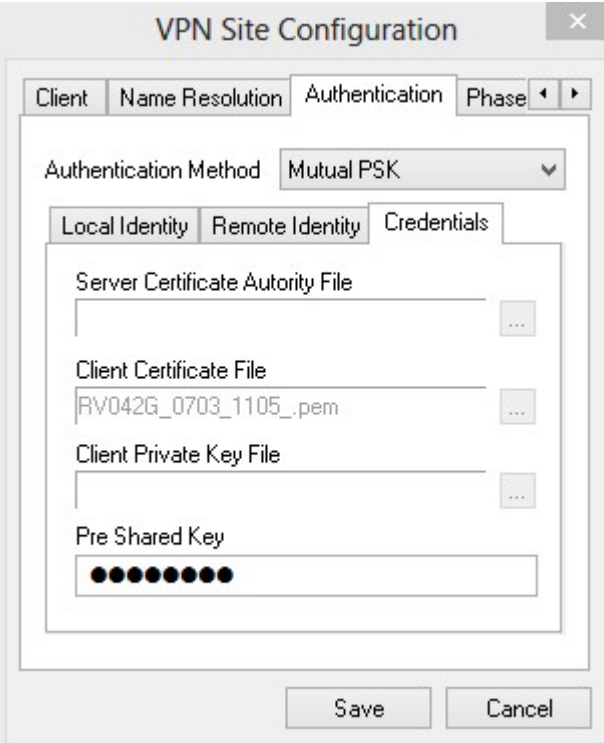

æ¥é©Ÿ2.è¦�é�¸æ"‡ä¼°æœ�器è‰æ›¸æª″æ¡^,請按一下... 圖礰æ—�é,Šçš"Server Certificate Authority

 $Filex\rightarrow$ ,  $a\frac{1}{2}\hat{\mathbf{\Theta}}$ i'¼Œ $a\frac{1}{2}$ é $\hat{\mathbf{\Theta}}$ ,  $\mathbf{z}$ "‡æ, ¨åœ¨PC $a\frac{1}{2}\hat{a}$ a,  $2a\frac{1}{2}$ a $\mathbf{z}$ e $\mathbf{e}$ a $\mathbf{z}$ a $\mathbf{w}$  ¨è‰æ $a\frac{1}{2}\mathbf{z}$ e $a\frac{1}{2}\hat{a}$ ¼ $a\in$ ,

æ¥é©Ÿ3.è¦�é�¸æ"‡å®¢æ^¶ç«¯è‰æ›¸æª″æ¡^,請按一下... 圖礰æ—�é,Šçš"Client Certificate

 $Filex\rightarrow$ ,  $a\frac{1}{2}\hat{\mathbf{\Theta}}$ i'¼Œä  $\frac{1}{2}\hat{\mathbf{\Theta}}$  æ "‡æ, ¨åœ¨PCä Šå"<sup>2</sup>å~客æ^¶ç«¯è‰æ› æª"æ¡^çš"è $\overline{\cdot}$ 徑ã€,

æ¥é©Ÿ4. è¦�é�¸æ"‡å®¢æ^¶ç«¯ç§�é′°æª″æ¡^,è«‹å–®æ''Šâ€¦â€åœ–礰,並é�¸æ"‡æ,¨åœ¨F

æ¥é©Ÿ5.在PreShared Keyæ¬,ä½�ä è¼ å...¥é �å...±ç"¨é‡'é'°ã€,æ¤é‡'é'°æ‡‰è^‡é...�置隧é�"æ™,使ç"¨çš"é‡'é'°ç>

æ¥é©Ÿ6.按ä €ä «ã€**Œave**ã<del>€</del>©ä»¥å "<sup>2</sup>å ~̃è ¨å®šã€,

### $c\rightarrow 1$ 階æ® $\alpha$ .. $\phi$ ç½®

æ¥é©Ÿ1.按ä €ä Phase 1é �籤ã€,

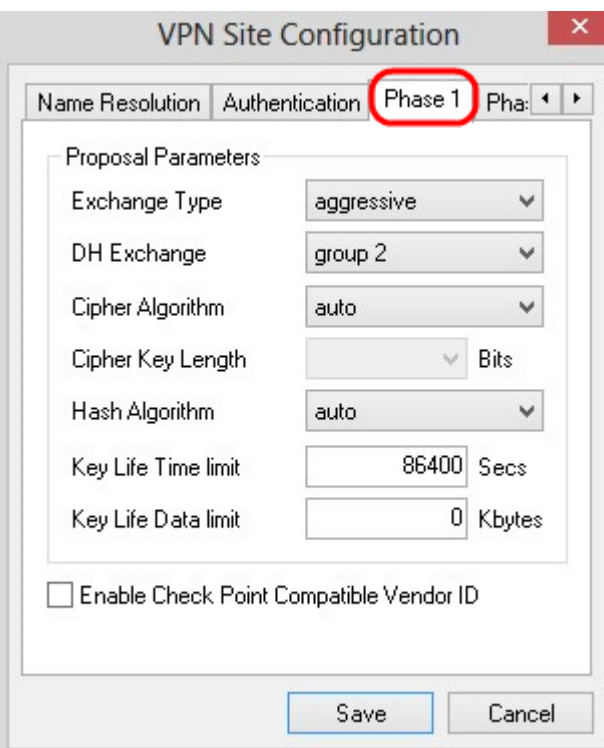

#### æ<sup>3</sup>"æ,, $\bigcirc$ :åœ"Phase

SAã€,

æ¥é©Ÿ2.從Exchange Typeä «x«‰é�,å-®ä é�,æ"‡é�©ç•¶çš"金é"ä°¤æ�>åž«å^¥ã€,

·ä<sub>.</sub>»è¦� â€" å°�ç‰é«"çš"谫份å�—å^°ä¿�è·ã€,

·æ"»æ"Šæ€§ а̂€" аဳ�ç‰é«"çš"谫份æ<sup>2</sup>'有ä¿�éšœã€,

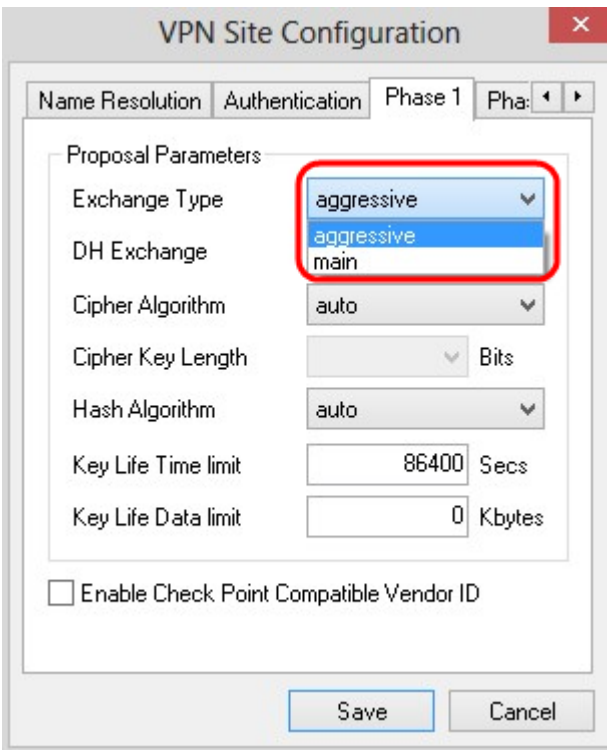

#### æ¥é©Ÿ3.在DH

*Exchange*ä,<æ<‰é�¸å-®ä¸ï¼Œé�¸æ"‡åœ¨VPN連ç∙šçš"é...�置期é-"é�¸æ"‡çš"é�©ç•¶çµ"â

æ¥é©Ÿ4.åœ<sup>"</sup>「ipher Algorithm�ä¸<拉é�¸å-®ä¸ï¼Œé�¸æ"‡åœ¨VPN連ç∙šé...�置期é-"é�¸æ"‡çš"é�©ç•¶é

æ¥é©Ÿ5.åœ<sup>"</sup>「ipher Key Lengthã€O ä «æ«‰éO å-®ä ,éO æ"‡è^‡é...O c½®VPN連c·šæ™,éO æ"‡cš"éO é ...cš"金é'°é•·

æ¥é©Ÿ6.在「Hash Algorithmã €O ä «æ«‰é O å-®ä ,é O æ"‡åœ¨é... O ¢½®VPNé €£ç·šæœŸé-"é O æ"‡çš"é O é ...ã€

æ¥é©Ÿ7.在Key Life Time

limit欄ä½�ä ,è¼ å...¥åœ¨é...�ç½®VPN連ç∙šæ™,使ç″¨çš"值ã€,

æ¥é©Ÿ8.在「é—œé�µ*壽å'½è¾¤e*–™é™�å^¶ã€�欄ä½�ä¸ï¼Œè¼¸å…¥è¦�ä¿�è∙çš"值ï¼

æ¥é©Ÿ9.ï¼^å�¯é�,)é�,ä,Enable Check Point Compatible Vendor IDèl^å�-æ-<sup>1</sup>塊ã€,

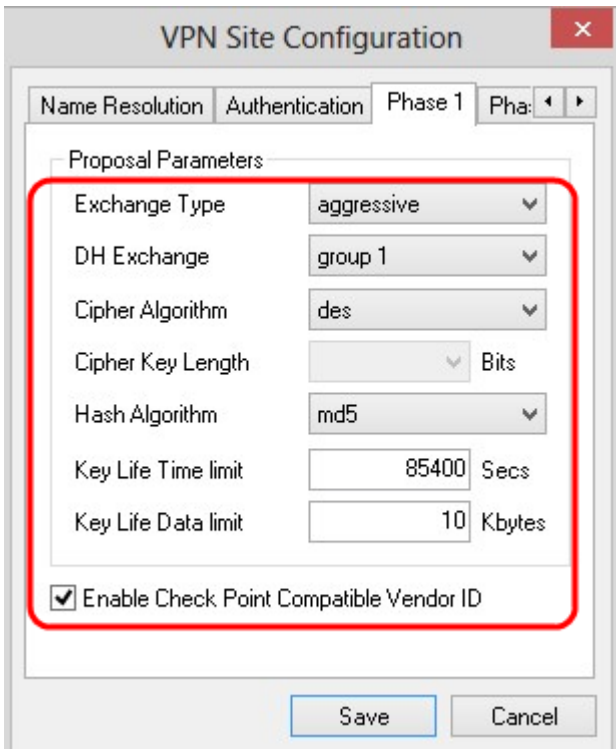

æ¥é©Ÿ10.按一下ã€**Œave**ã<del>€</del>�以å"<sup>2</sup>å~è¨å®šã€,

# $\varsigma$ ¬¬2階æ® ${\bf \hat{\mu}}...{\bf \hat{\varphi}}$ ç½®

 $x$ ¥é©Ÿ1. $x$ Œ‰ä,€ä,**Phase** 2é �籤ã€,

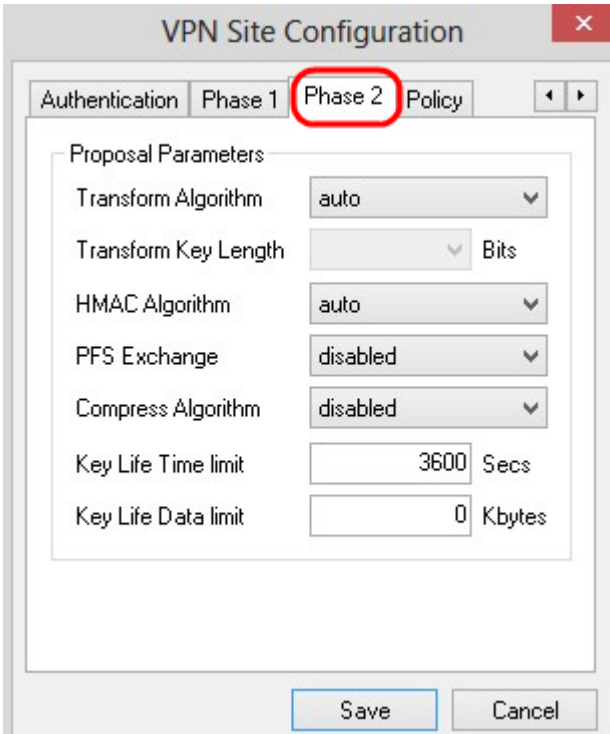

æ<sup>3</sup>"æ,, $\bigcirc$ :åœ"Phase

 $2$ éf"å^†ï¼Œå�¯ä»¥é…�置引數,以便å�¯ä»¥å»°ç«‹å…•有é�端客æ^¶ç«¯ç¶<sup>2</sup>é— SAã€,

æ¥é©Ÿ2.åœ<sup>"</sup>Transform Algorithmä, æ<‰é�,å-®ä,,é�,æ"‡åœ¨é...�ç½®VPN連ç∙šæœŸé-"é�,æ"‡çš"é�.é ...ã€,

æ¥é©Ÿ3.在Transform Key Lengthä «æ«‰é�,å-®ä ,é�,æ"‡è^‡é...�ç½®VPN連線期é-"所é�,æ"‡çš"é�é...çš"金

æ¥é©Ÿ4.在「HMAC Algorithm�ä ‹æ‹‰é� å-®ä ,é� æ"‡åœ¨é...�ç½®VPN連線期é-"é� æ"‡çš"é� é ...ã€

æ¥é©Ÿ5.在PFS Exchangeä «x«‰é� å-®ä ,é� æ"‡åœ¨é...�ç½®VPN連線期é-"é� æ"‡çš"é� é ...ã€,

æ¥é©Ÿ6.在Key Life Time

Limitæ¬,ä½�ä,,輸å...¥åœ¨é...�ç½®VPN連ç∙šæœŸé-"使ç"¨çš"值ã€,

æ¥é©Ÿ7.在「Key Life Data

*limit*ã<del>€</del>�欄ä½�ä ,è¼ å...¥è¦�ä¿�è∙çš"值ï¼^以å�fä½�å...f組ç,°å-®ä½�)ã€,é �è

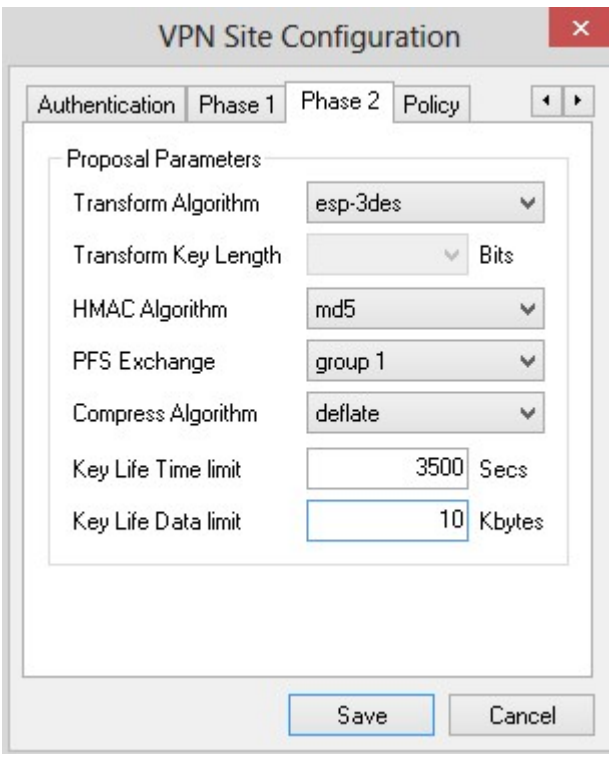

æ¥é©Ÿ8.按ä €ä &æ€**Gave**ã <del>€</del>Ø ä»¥å "<sup>2</sup>å ~è ¨ 定ã€,

### $c-c$ <sup>-</sup>¥é...� $c$ <sup>1</sup>/<sub>2</sub><sup>®</sup>

æ¥é©Ÿ1.按ä €ä Policyé �籤ã€,

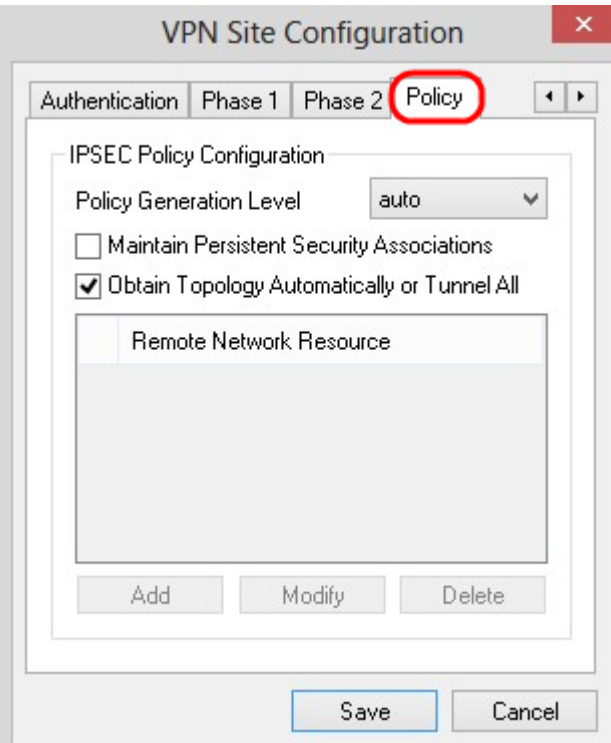

æ<sup>3</sup>"æ,,�i¼šåœ¨Policyéf¨å^†ä¸å®šç¾©ä°†IPSECç–ç•¥i¼Œé€™æ<sup>~</sup>~客æ^¶ç«~è^‡ä¸»æ©Ÿé€<sup>2</sup>行ç«™é»

æ¥é©Ÿ2.在Policy Generation Levelä, æ<‰é�,å-®ä,,é�,æ"‡é�©ç•¶çš"é�,é ...ã€,

 $\cdot \hat{e}_+^{\text{+} a} \hat{a}_\text{'} \cdot \hat{a}_- \hat{e}_+^{\text{+} a} \hat{a}_\text{'} \cdot \text{c}_\text{C} \hat{a}_\text{B} \hat{s}_\text{A} \dots \hat{e}_\text{C} \hat{e}_\text{S} \text{, IPsecc}_- \varsigma^\text{-} \check{e}_\text{C} \hat{s}_\text{A} \hat{s}_- \hat{s}_\text{A} \hat{s}_-$ 

 $\cdot$ �æ±, — ä¸�æœfå�"商æ $\bar{\bullet}$ 個ç–略的å" $\bar{\phantom{a}}$ 一安å… $\ddot{\phantom{a}}$ é $\!-\!\!$ Ϗ� $\bar{\phantom{a}}$ ã€,

 $\cdot$ å''<sup>-</sup>一 â€'' �'商æ¯�個ç–略的å'´¯ä¸€å®‰å…¨é—œè�¯ã€,

 $\cdot \mathring{a} \ldots \pm \varsigma^{\prime \prime \prime} \ \ \hat{a} \in^{\prime \prime} \ \ \mathring{a} \alpha \ \ \mathring{a}_\zeta \ldots \grave{e} \blacklozenge \varsigma^{\prime} \ \ \grave{S} \ \ \mathring{a}^{\prime} \ \ \grave{Y} \ \ \mathring{C}^{\prime \prime} \ \ \grave{C} \ \ \mathring{C} \ \ \grave{Q} \ \ \acute{C} \ \ \mathring{C} \ \ \mathring{C} \ \ \mathring{C} \ \ \mathring{C} \ \ \mathring{C} \ \ \mathring{C} \ \ \mathring{C} \ \ \mathring{C} \ \ \mathring{C$ 

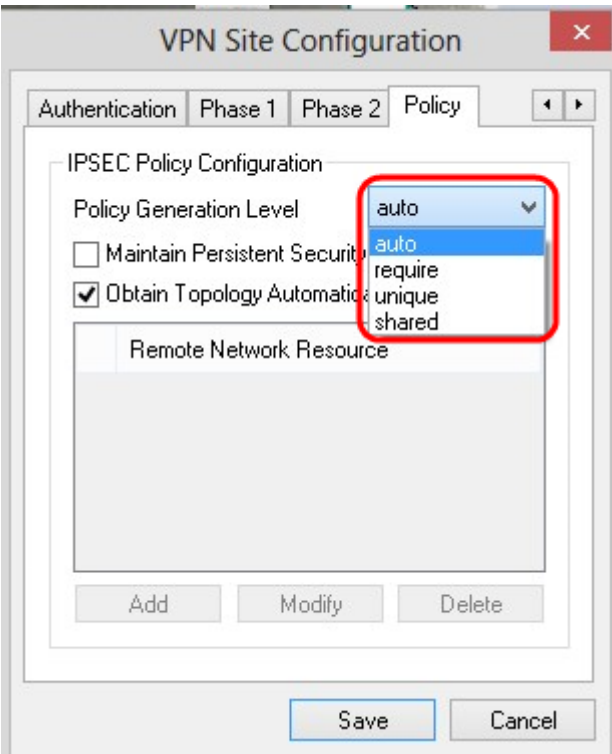

æ¥é©Ÿ3.ï¼^å� é� )è ¦�æ>´æ"<sup>1</sup>IPSecå�"商,è«‹é� ä Maintain Persistent Security Associationsèl^å�-æ-<sup>1</sup>塊ã€,å¦,果啟ç″¨ï¼Œå‰‡æœf在連ç∙šå¾Œç>´æŽ¥ç,°æ¯�個ç–ç•¥é<sup></sup>

æ¥é©Ÿ4.ï¼^å�¯é�¸ï¼‰è¦�從è£�置接æ″¶è‡ªå‹•æ��供的ç¶<sup>2</sup>路清å-®ï¼Œæ^–è¦� Topology Automaticallyæ<sup>-Tunnel</sup>

Alleဲ¦^å��-æ-<sup>1</sup>塊ã€,å¦,果未é�¸ä¸ï¼Œå‰‡å¿…é ^手動執行é…�ç½®ã€,å¦,æžœé�¸ä¸æ

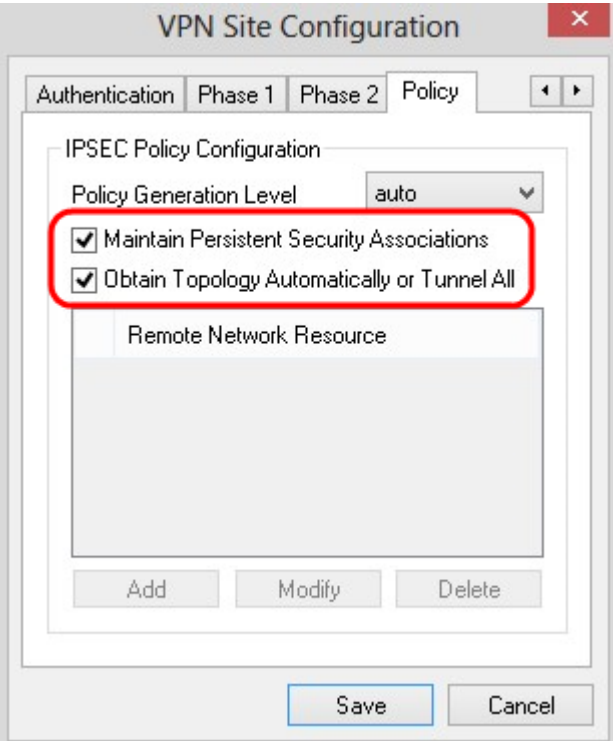

æ¥é©Ÿ5.按ä,€ä,Add將拓æ'<sup>2</sup>æ¢�ç›®æ-°å¢žå^°è¡¨ä,ã€,凰ç�¾Topology Entryè⊢窗ã€,

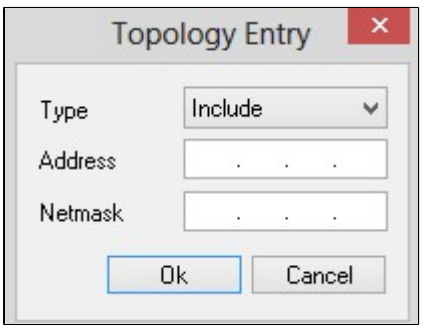

æ¥é©Ÿ6.在「/ypeã<del>€</del>oä&&e<sup>√</sup>‰å¼oæ....å-®ä ,é�æ"‡é�©ç•¶çš"é�é ...ã€,

 $\cdot$ å $E...x$  $\cap$  â $\in$ " $\in$ š $\odot$ ŽVPNç¶<sup>2</sup>é—œè "ªå• $\odot$ ç¶<sup>2</sup>è $\cdot$ -ã€,

·æŽ'除 â€" 通@Žæœ¬åœ°é€£ç·šè¨ªå•@ç¶<sup>2</sup>è·¯ã€,

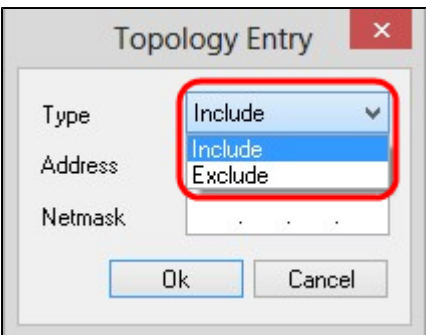

æ¥é©Ÿ7.在Address欄ä½�ä,,輸å...¥RV0XXçš"IP地å�€ã€,

æ¥é©Ÿ8.在*Netmask*欄ä½�ä¸è¼¸å...¥è£�置的å�ç¶<sup>2</sup>掩碼地å�€ã€,

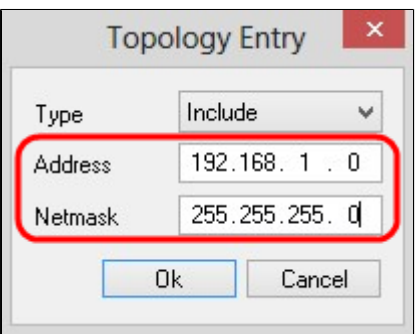

æ¥é©Ÿ9.按一下ã€**ŒŒĕ**ã<del>€</del>�ï¼^碰定)ã€,RV0XXçš"IP地å�€å′Œå�ç¶<sup>2</sup>掩碼地å� Network Resourceæ,...å-®ä,ã€,

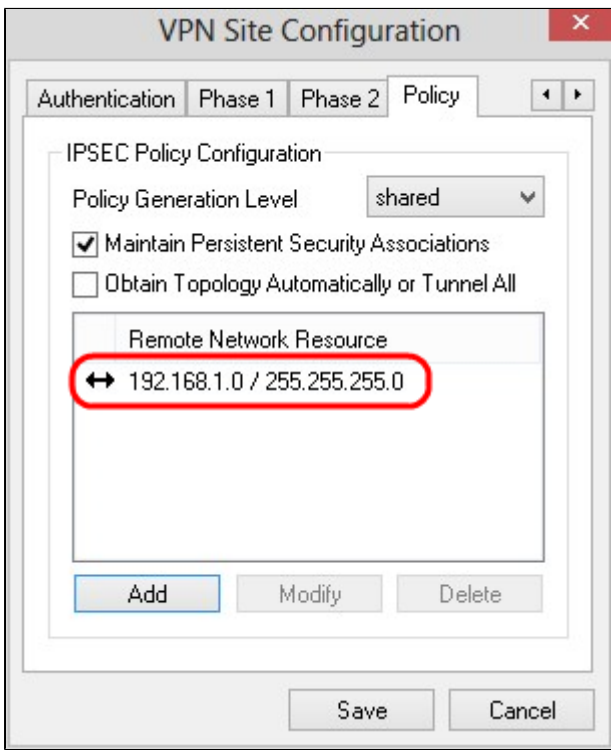

æ¥é©Ÿ10.按一ä¸**Save**,è©<sup>2</sup>æ"�作將使ç″¨è€…è¿″回å^°é¡¯ç¤°æ–°VPN連ç∙šçš"*VPN*<br>Access Manager視窗ã€,

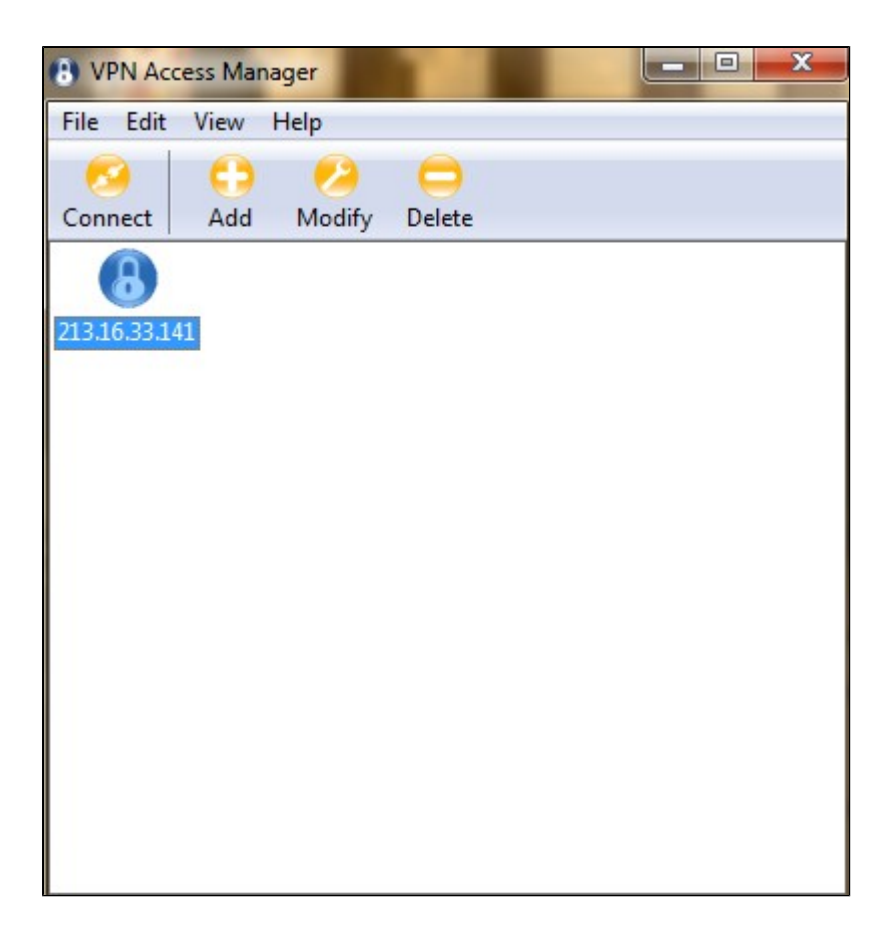

# 連ç∙š

ఙœ¬ç¯€ä»‹ç^lå¦,何在é..�置所有è¨å®šå¾Œè¨å®šVPN連ç∙šã€,所需çš"ç™»å...¥

æ¥é©Ÿ2.按ä,€ä,<「onnectã**€�ã€,** 

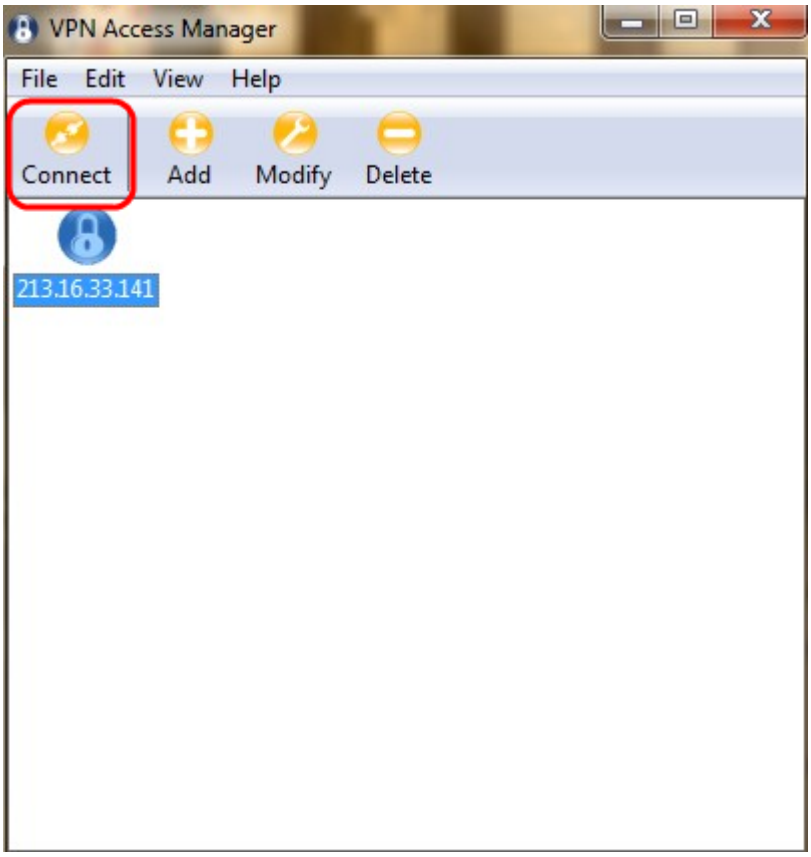

 $a_+^+$ °C $\bigodot a_3^+$ VPN Connectè $-$ C $-$ i $1/48$ 

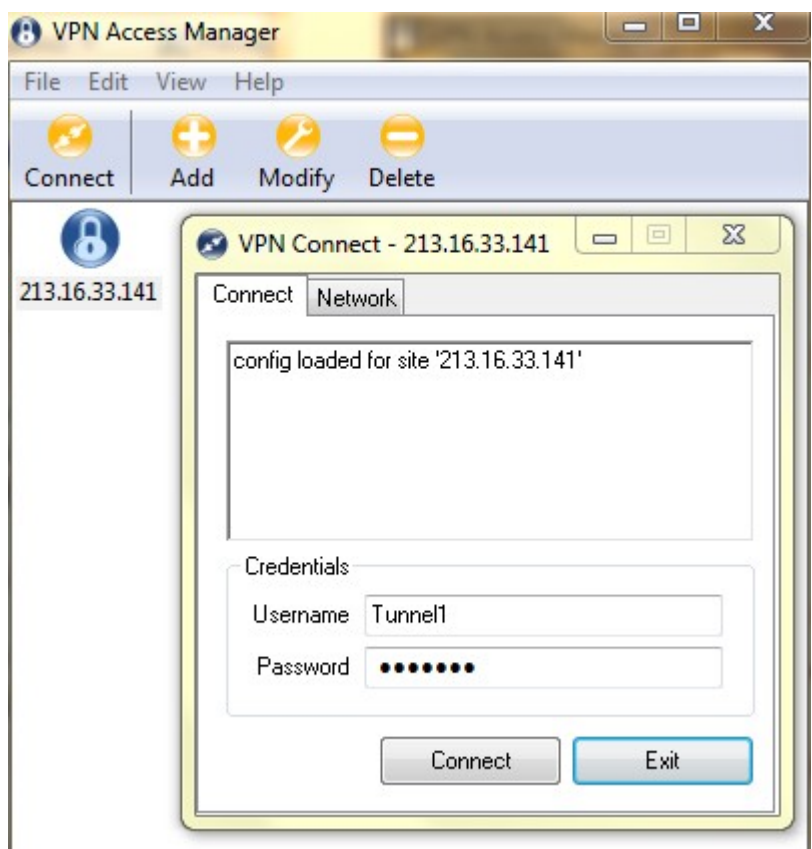

æ¥é©Ÿ3.在*Username*欄ä½�ä¸è¼¸å...¥VPNçš"使ç"¨è€...å��稱ã€,

 $x$ ¥é©Ÿ4.在*Password* 欄ä½�ä¸è¼¸å…¥VPN使ç″¨è€…å¸<sup>3</sup>æ^¶çš"å $\bar{\ }$ †ç¢¼ã€,

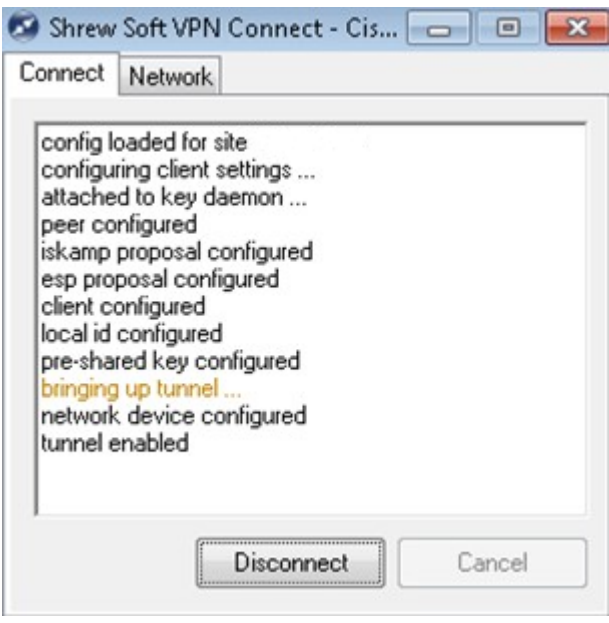

æ¥é©Ÿ6ã€,ï¼^å�¯é�,)è‹¥è¦�å�œç″¨é€£ç∙šï¼Œè«‹æŒ‰ä¸€ä¸‹Disconnectã€,

#### 關於此翻譯

思科已使用電腦和人工技術翻譯本文件,讓全世界的使用者能夠以自己的語言理解支援內容。請注 意,即使是最佳機器翻譯,也不如專業譯者翻譯的內容準確。Cisco Systems, Inc. 對這些翻譯的準 確度概不負責,並建議一律查看原始英文文件(提供連結)。